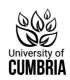

| Enquiry                                                                        | Who to contact.                                                                                                    |
|--------------------------------------------------------------------------------|----------------------------------------------------------------------------------------------------|
| Furness College books and facilities                                           | Barrow : 01229 844801<br><u>Learningresources@furness.ac.uk</u>                                                                                      |
| Furness College IT support                                                     | Barrow: 01229 844834                                                                                                    |
| University of Cumbria books and library Services                               | Library service desk 01228 88 88 88 Library@cumbria.ac.uk https://my.cumbria.ac.uk/Student- Life/Learning/                                           |
| UoC network problems e.g. email, eresources                                    | IT Helpdesk<br>Carlisle: 01228 888888<br>ITservicedesk@cumbria.ac.uk                                                                                 |
| Password help                                                                  | https://my.cumbria.ac.uk/Student-Life/<br>it-media/Passwords-and-Logins/                                                                             |
| University of Cumbria<br>Programme Administration /<br>Information             | PAd - Lancaster. General enquiries: 01524 590825 PAdLancaster@cumbria.ac.uk                                                                          |
| Study skills                                                                   |                                                                                                    |
| See our <b>Skills@cumbria</b> site for online support materials and tutorials. | Email a query to: skills@cumbria.ac.uk Or use the <b>Student Enquiry Point.</b> To book a virtual appointment.: https://uoc-advocate.symplicity.com/ |
| My.cumbria.ac.uk/skills                                                        | nttps://doc-advocate.symplicity.com/                                                                                                    |
| Student services<br>e.g. dyslexia, money advice,<br>counselling                | Use the <b>Student Enquiry Point</b> on the Hub, for all queries.  To book a SPLD appointment                                                        |
| https://my.cumbria.ac.uk/                                                      | https://my.cumbria.ac.uk/Student-Life/ Support/Student-Support-Appointments/                                                                         |

# **Furness Learning Resource Centre**

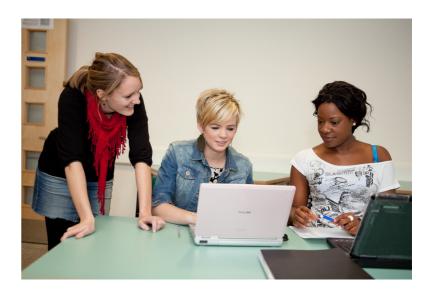

## University of Cumbria students: The Learning Resource Centre at Furness College

What's available to you and how to access it.

#### **Learning Resource Centre at Furness College**

The Learning Resource Centre (LRC) at Furness College provides state of the art facilities for all university students in the Furness area. As well as teaching space, the centre provides flexible study space, computing facilities and a core collection of library books.

You also have access to the wider University of Cumbria's ebook and ejournals collections via **OneSearch**.

#### How do I get access to the Learning Resource Centre?

You will need a LRC Furness College card for identification on campus and to access the library and computing facilities.

Take your Cumbria card to the Library desk in the Learning Resource Centre and ask for an application form.

#### **Using the library**

- You can borrow up to eight items from the LRC library.
- All usage is in accordance with Furness LRC rules.
- Books can be renewed via the self issue machine or the online library catalogue. Any queries telephone 01229 844801
- Access to the Furness library catalogue is provided via the college VLE.
- Books purchased for Furness by the University of Cumbria will also appear on the University catalogue - but can only be borrowed at Furness College and can't be requested at other sites.

#### **Using the college Network**

- You will be issued with a Furness College username and password so that you can log onto the Centre's computers..
- Any problems with the Furness Network or PCs please ask at the Furness library desk or contact IT support 01229 844834
- You will get 250 free credits for the printing and photocopying system.
   Additional credit will need to be paid for at the desk
- You will also need a University of Cumbria Network username and password. This is different to your college username and password. It will give you access to the Student hub for your university email, Blackboard, and all the online library resources.
- See <a href="https://my.cumbria.ac.uk/Student-Life/it-media">https://my.cumbria.ac.uk/Student-Life/it-media</a> for further IT information.

### **Accessing University of Cumbria services**

If you are studying at the University of Cumbria you will also have access to the University's library resources and student services.

All of these are available from the **Student hub.** Select the "Student" tab on the University website <a href="https://www.cumbria.ac.uk">www.cumbria.ac.uk</a>
or go to: <a href="http://hub.cumbria.ac.uk/">http://hub.cumbria.ac.uk/</a>

#### How can I request, return and renew UoC books?

Make sure you are logged in to
 OneSearch (tile on the hub):

 Your name will appear at the top of the screen.

Library: OneSearch

- If you are registered as a Furness student on the University system you will automatically be assigned free Postal loans. If this hasn't happened, contact Library@cumbria.ac.uk.
   If you are registered as a Lancaster student but live near Furness you can sign up for Postal loans but there will be a charge, sign up at: <a href="https://my.cumbria.ac.uk/Student-Life/Learning/Resources/Using-the-Libraries/Postal-loans/">https://my.cumbria.ac.uk/Student-Life/Learning/Resources/Using-the-Libraries/Postal-loans/</a>
- Once signed up use OneSearch to request your books. Find the book you want, select "Request" and choose Postal loan as the collection site. Ensure that you have room on your account as books will be issued to your Cumbria library account.
- University of Cumbria books are automatically renewed unless requested by another borrower. If your book is requested you need to return it by the due date to avoid fines. To see when your current loans are due use "My Account" in OneSearch. You can return books to a University campus or by post.

<u>Please note</u>. The Furness college library is separate to the University library. Make sure to return the books to the correct place!

#### **Accessing Journals**

The University of Cumbria provides many electronic journals which you can access using the "Articles +" option in **OneSearch**. You will need to be logged in to see the full-text.

See our **Journals pages** for more help.

https://my.cumbria.ac.uk/Student-Life/Learning/Resources/Journals/

See your **Subject pages** to see other relevant resources. https://my.cumbria.ac.uk/Subjects